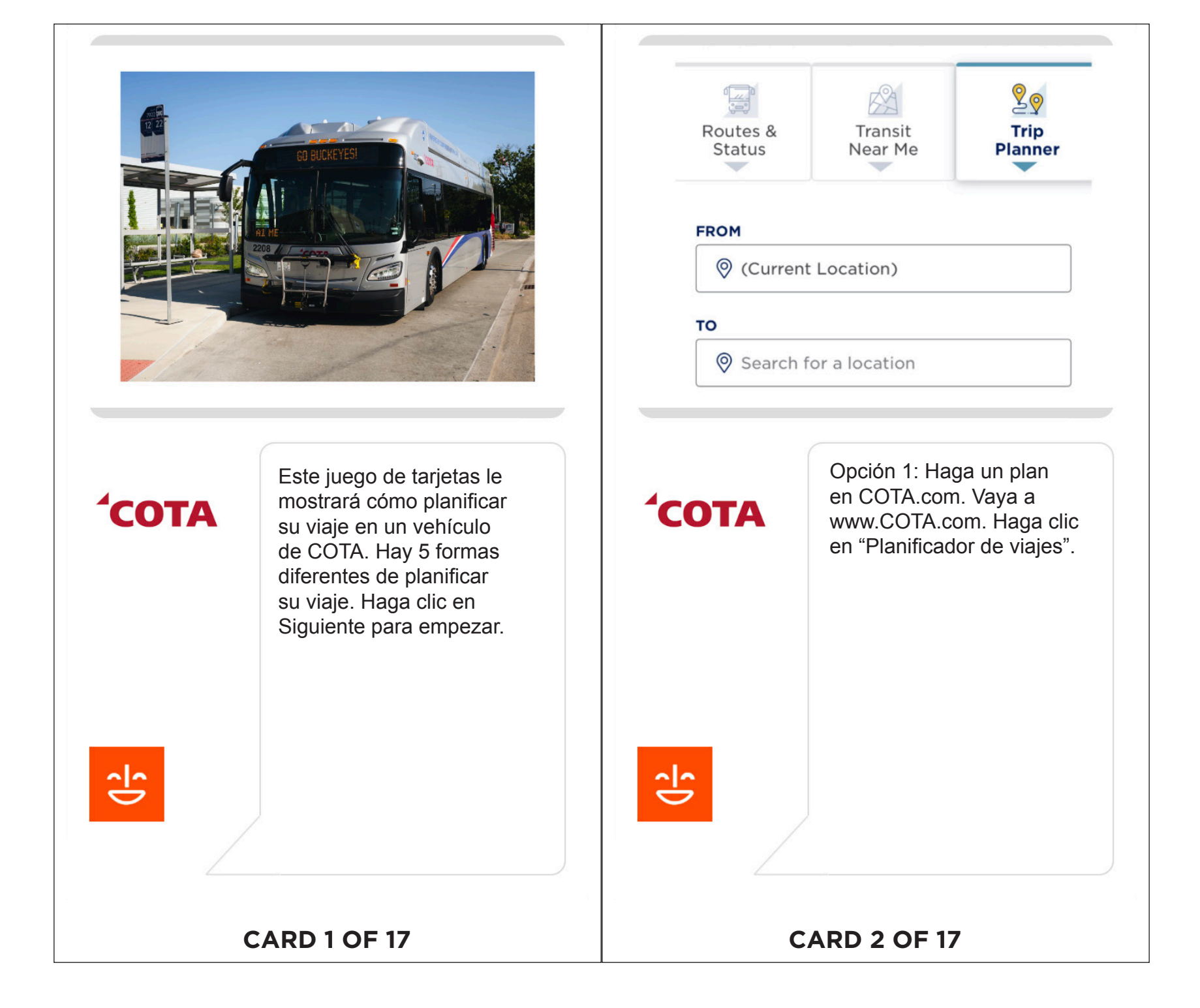

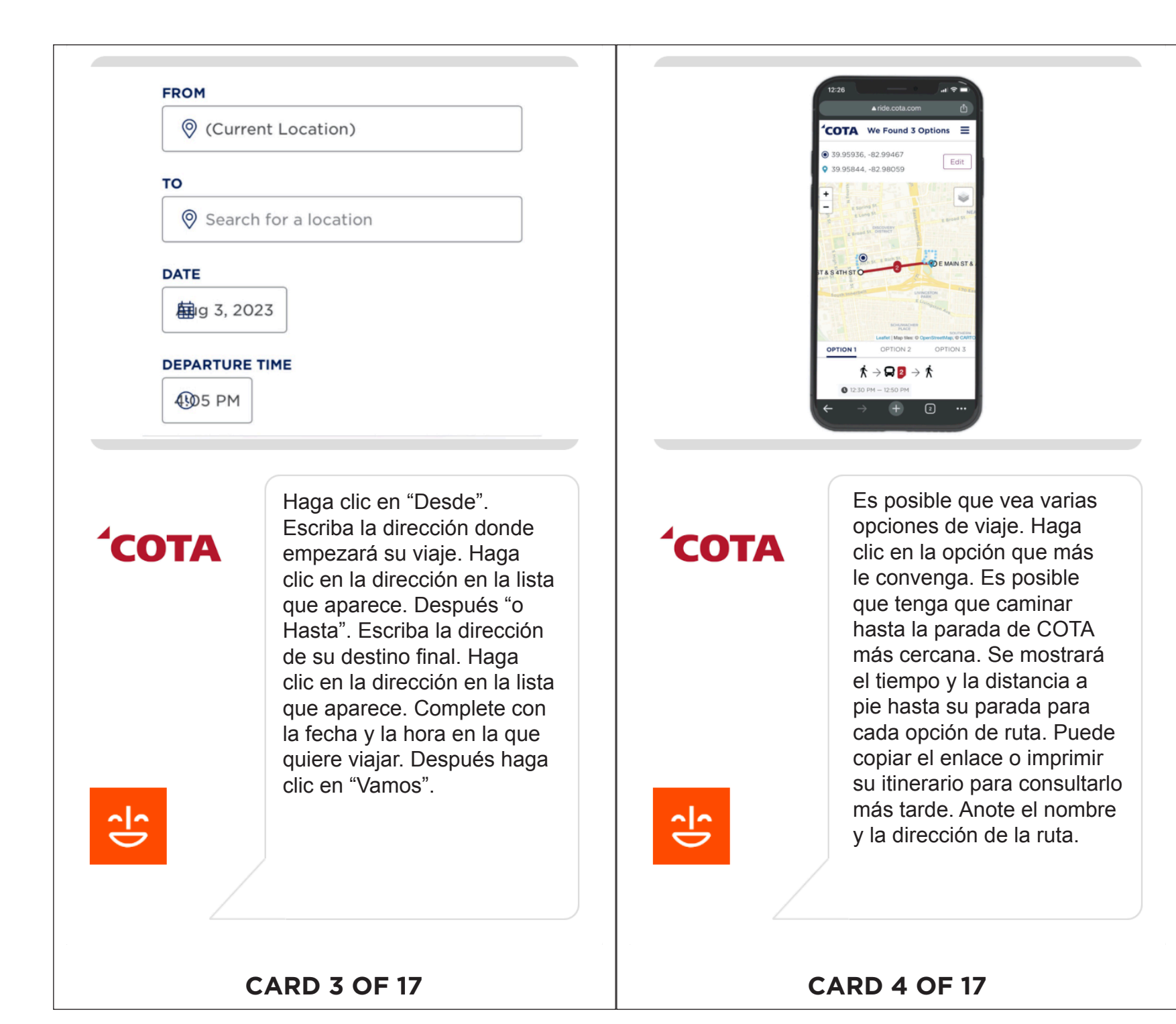

CENTRAL OHIO TRANSIT AUTHORITY (COTA) | PLANIFICANDO TU VIAJE CENTRAL OHIO TRANSIT AUTHORITY (COTA) | **PLANIFICANDO TU VIAJE**

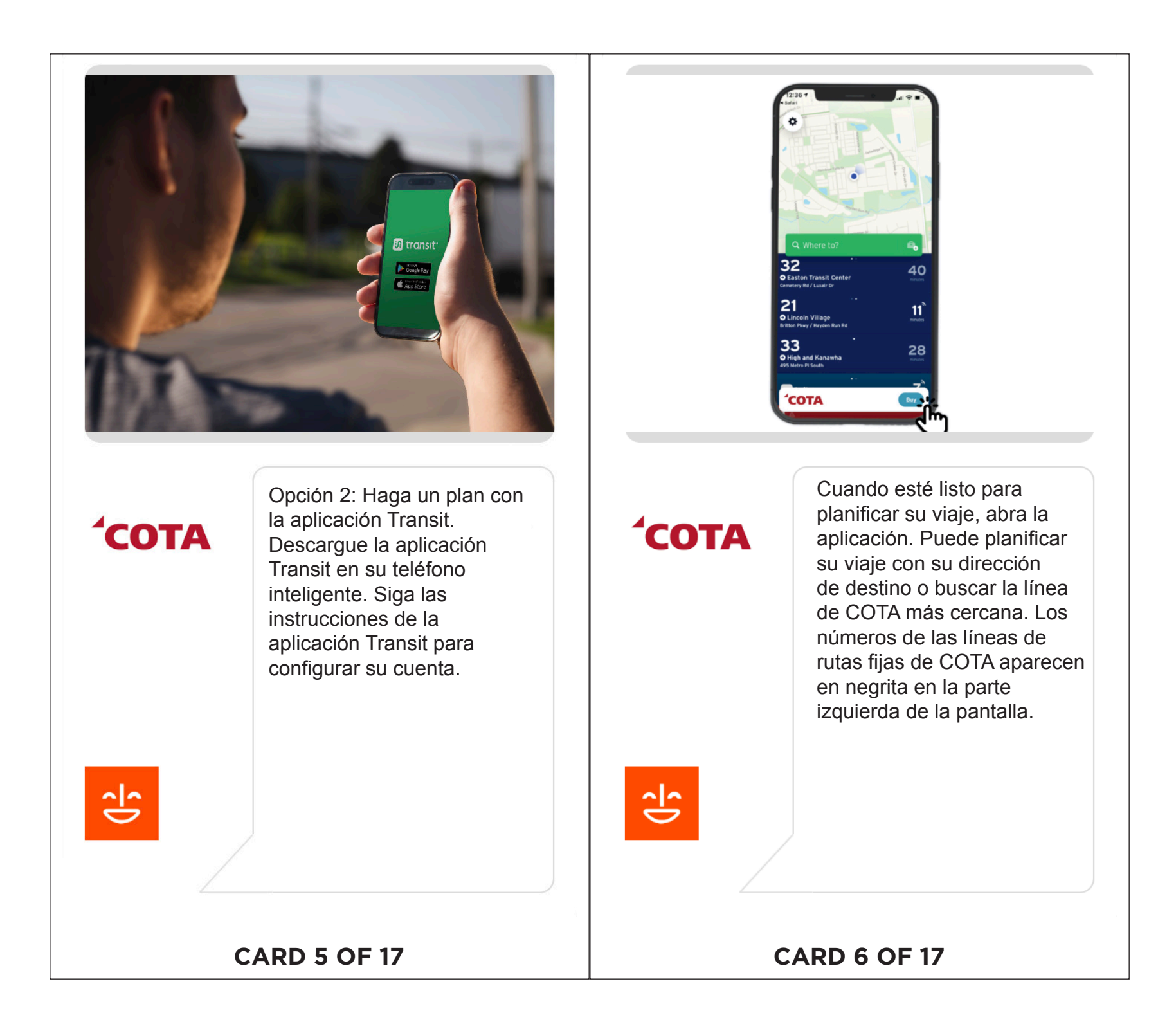

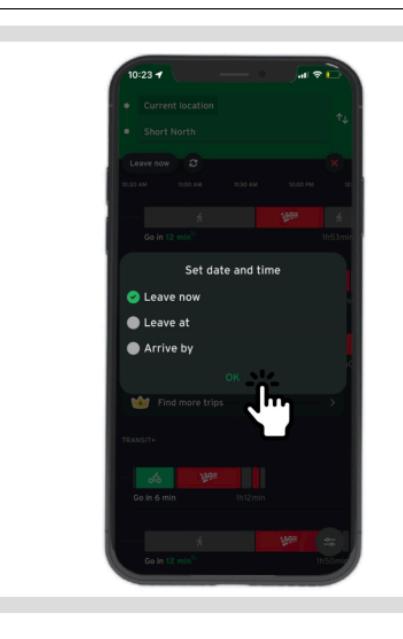

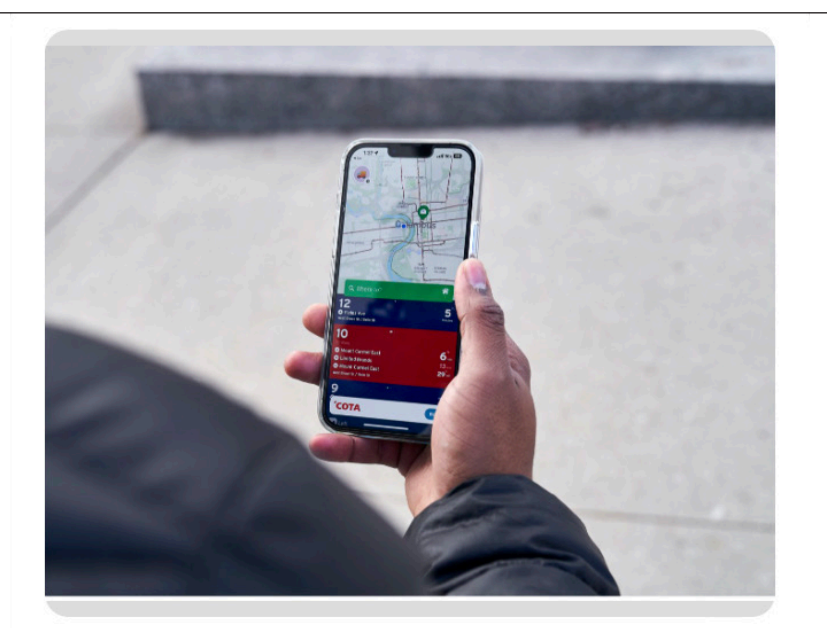

상

Toque "Dónde". Escriba la línea de COTA que quiera o su dirección de destino. Puede elegir su dirección actual de manera predeterminada o cambiar la dirección "Origen". Debajo de la parte superior de la pantalla verde, verá "alir ahora". Si toca "alir ahora", podrá fijar la fecha y hora del viaje que está planeando. Es posible que vea varias opciones de viaje. Toque la opción que más le convenga.

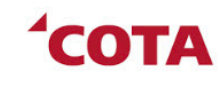

Si quiere usar la aplicación Transit para hacer un seguimiento de su viaje, que lo informe de dónde está el vehículo de COTA y saber cuándo debe subir o bajarse, toque "Ir." Ahora recibirá notificaciones sobre el vehículo en el que viaja. También podrá ver el vehículo que se dirige hacia usted en tiempo real en la aplicación.

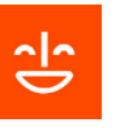

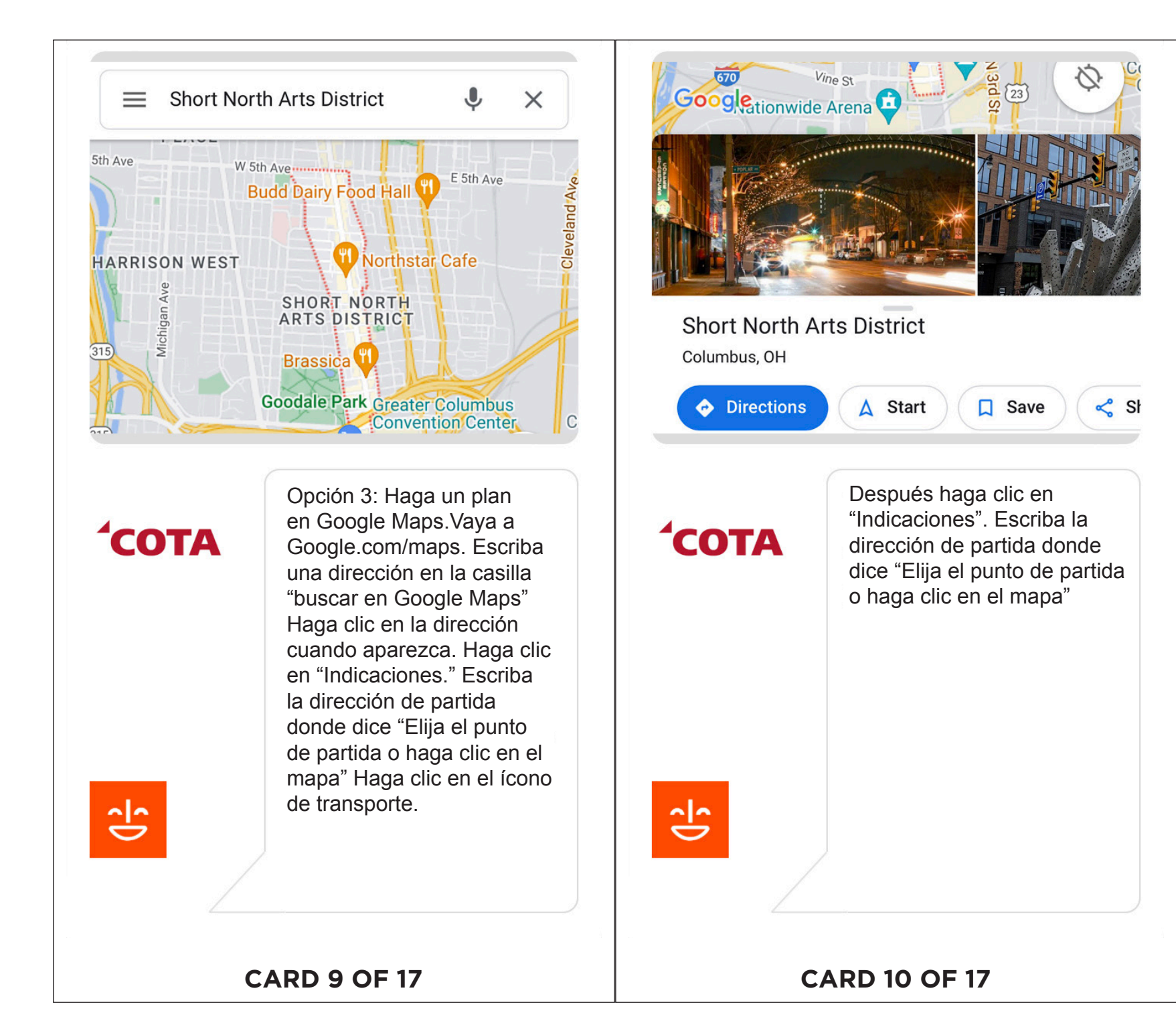

CENTRAL OHIO TRANSIT AUTHORITY (COTA) | PLANIFICANDO TU VIAJE CENTRAL OHIO TRANSIT AUTHORITY (COTA) | **PLANIFICANDO TU VIAJE**

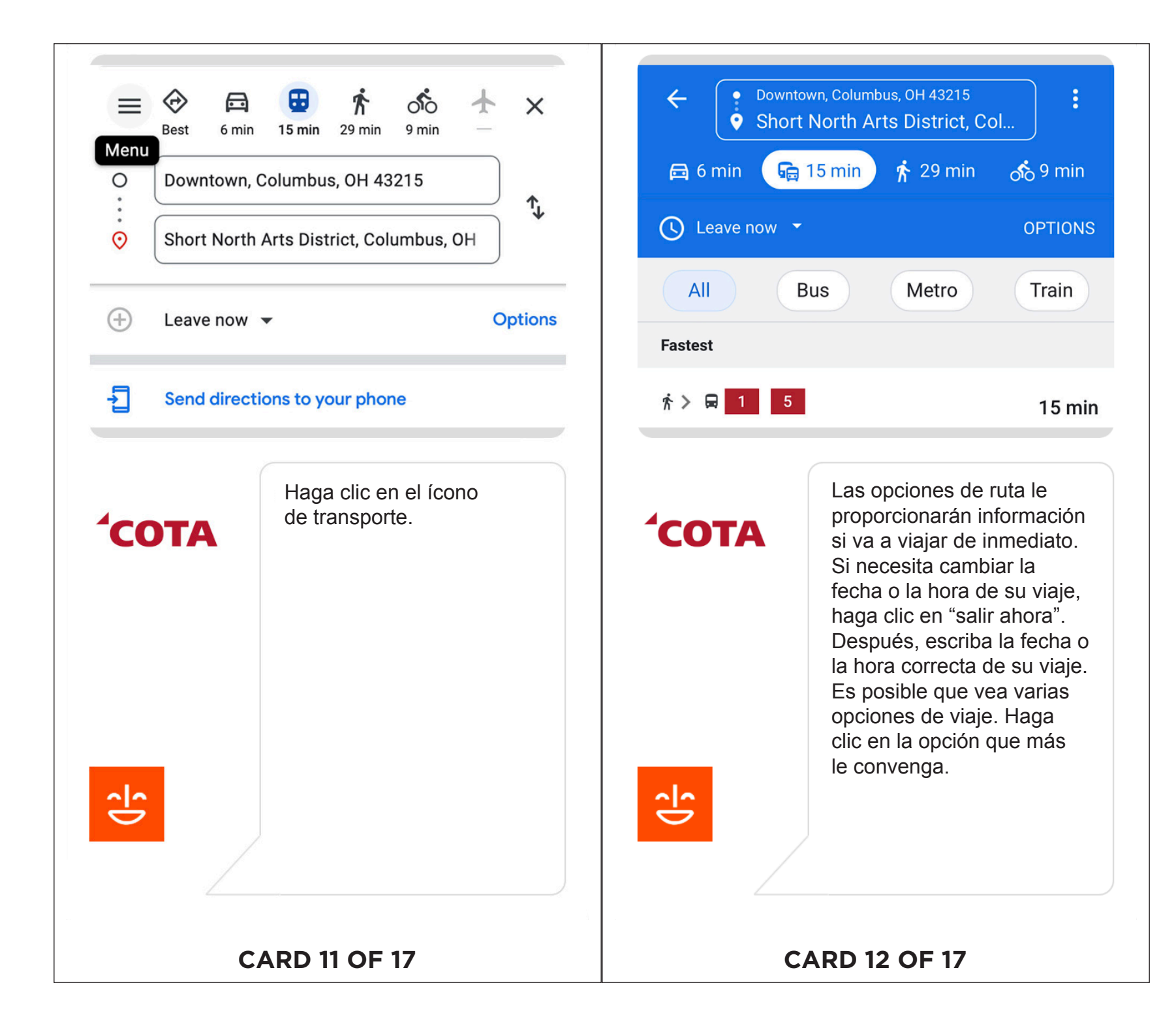

CENTRAL OHIO TRANSIT AUTHORITY (COTA) | PLANIFICANDO TU VIAJE CENTRAL OHIO TRANSIT AUTHORITY (COTA) | **PLANIFICANDO TU VIAJE**

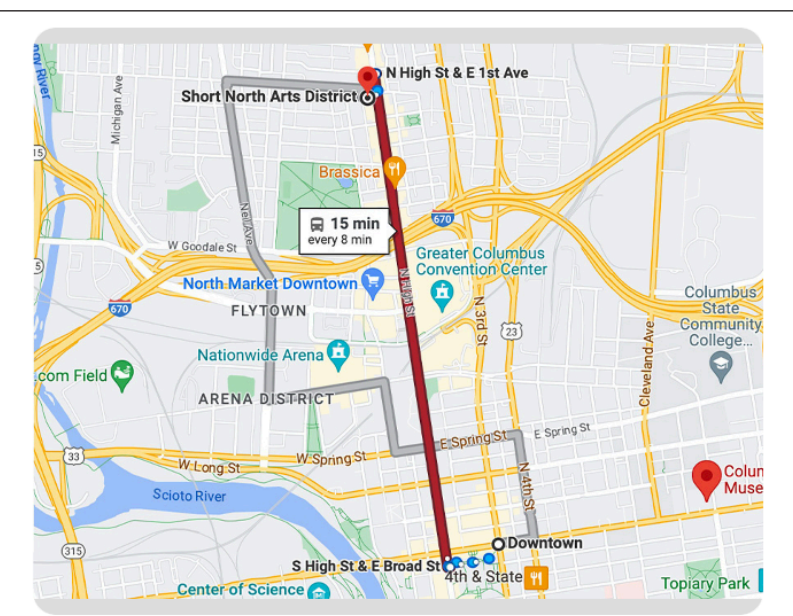

Google Maps le dará mucha información sobre su viaje. Verá la distancia y la dirección para llegar o partir de su parada. Verá los lugares de recogida y descenso en las calles transversales. Verá transbordos a otro vehículo de COTA si es necesario. También verá el tiempo de escala de los transbordos, el número de ruta y la información sobre las líneas para llegar hasta su destino final.

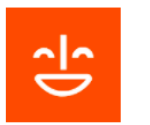

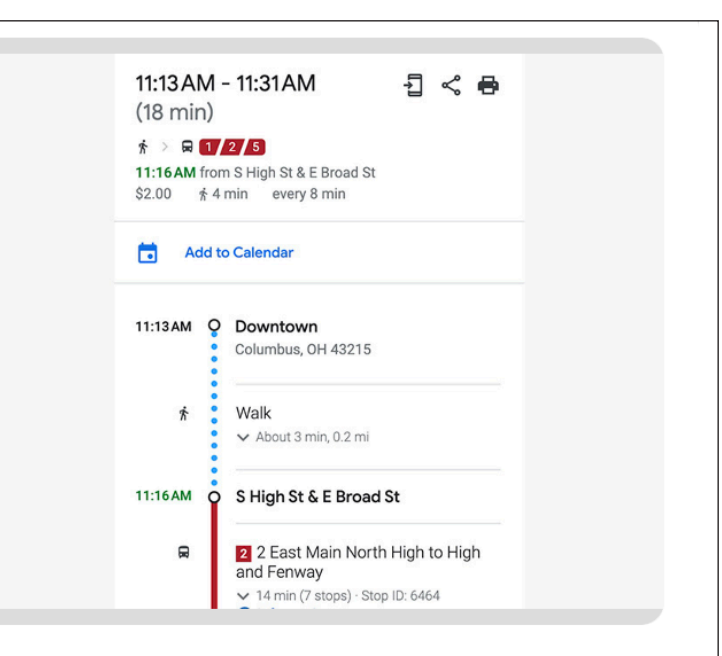

usarlo más tarde.

Desde esta pantalla, puede elegir una línea alternativa **COTA** para su viaje, si lo prefiere. También puede enviar por email, compartir o imprimir su itinerario de ruta para

상

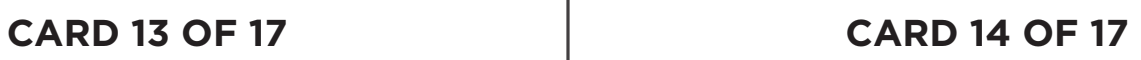

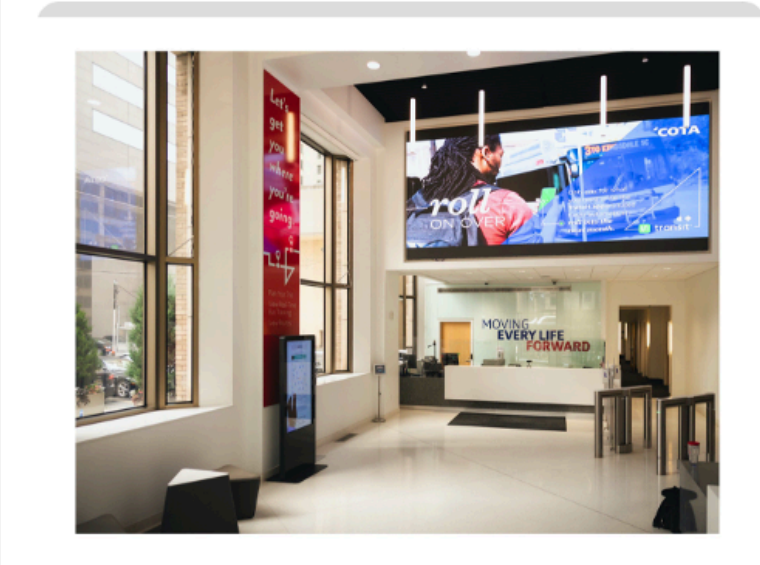

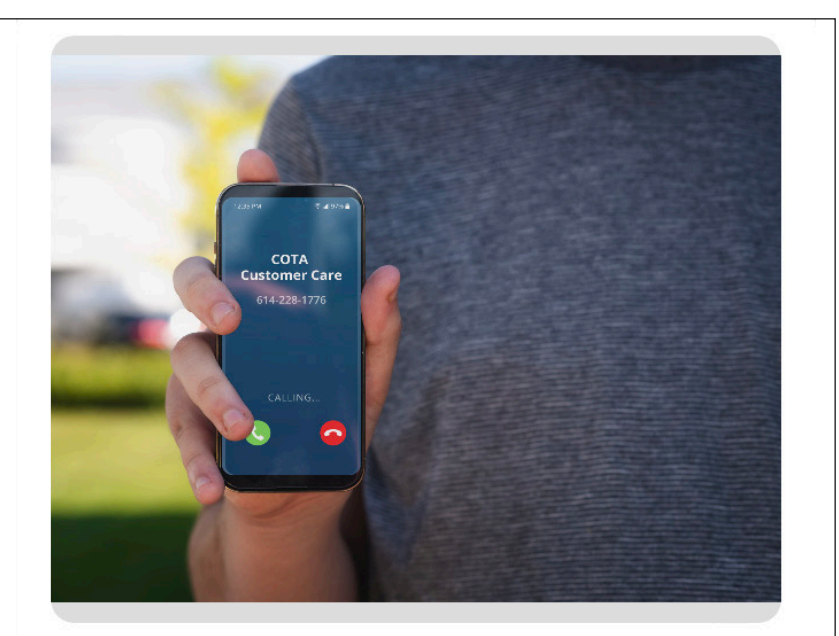

Opción 4: Vaya al Centro de Experiencia de Clientes de COTA. El personal de COTA estará encantado de ayudarlo a planificar su viaje. Puede planificar su viaje en persona o por teléfono. Para planificar su viaje en persona,visite nuestro Centro de Experiencia de Clientes en 33 N. High St. Dígale al representante dónde quiere empezar su viaje. Dígale su destino. También tendrá que decirle la fecha y hora de su viaje.

**COTA** 

상

Para planificar su viaje por teléfono, llame a un asesor de Atención al Cliente al 614-228-1776. El horario es de lunes a viernes: de 6 a.m. a 8 p.m. y de sábado a domingo: de 8 a.m. a 6 p.m. Nuestro horario de feriado es: de 8 a.m. a 5 p.m. Dígale al representante dónde quiere empezar su viaje. Dígale su destino. También tendrá que decirle la fecha y hora de su viaje.

**CARD 15 OF 17 CARD 16 OF 17**

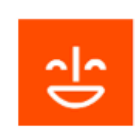

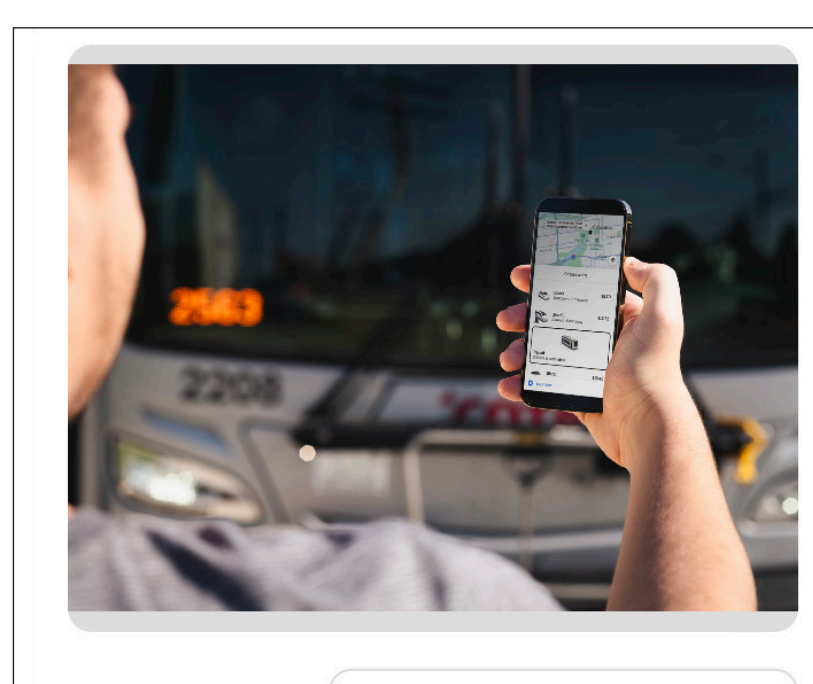

Haga un plan en la aplicación Uber También puede planificar su viaje de ruta fija de COTA usando la aplicación Uber en su t eléfono inteligente o dispositivo. Abra la aplicación de Uber. Toque "Transporte". Escriba su información de ruta. Haga clic en "Ir" junto a la ruta que quiera seguir. Puede comprar un pase de un día en la siguiente pantalla haciendo clic en "Comprar boleto." Pagará su boleto directamente mediante la aplicación.

3

**CARD 17 OF 17**